# **BAB V**

# **IMPLEMENTASI DAN PENGUJIAN SISTEM**

## **5.1 IMPLEMENTASI**

Implementasi sistem adalah tahap penerapan sistem yang akan dilakukan jika sistem disetujui termasuk program yang telah dibuat pada tahap perancangan sistem agar siap untuk dioperasikan. Implementasi perancangan *e-learning* pada jurusan ilmu pengetahuan alam sebagai media pembelajaran dilakukan menggunakan bahasa pemrograman PHP dengan basis data yang digunakan adalah MySQL.

Aplikasi PHP tersebut dapat dijalankan pada berbagai platform sistem operasi dan perangkat keras, tetapi implementasi dan pengujian sepenuhnya hanya dilakukan pada perangkat keras PC (Personal Computer) dengan sistem operasi Windows10.

### **5.2 HASIL IMPLEMENTASI**

Pada bab ini akan dibahas tentang implementasi, yaitu proses menterjemahkan rancangan (*design*) menjadi program aplikasi yang dapat digunakan oleh admin maupun *user*. Hasil implementasi tersebut saat ini dijalankan mulai dari masukan, keluaran dan pengujian.

## **5.2.1 Implementasi Rancangan Output**

1. Halaman Dashboard Admin

Pada halaman ini, menampilkan Halaman Utama pada aplikasi *e-learning* SMA Negeri 2 Tanjung Jabung Timur dan menu-menu yang menghubungkan dengan halaman lainnya. Berikut hasil implementasi halaman Dashboard pada gambar 5.1.

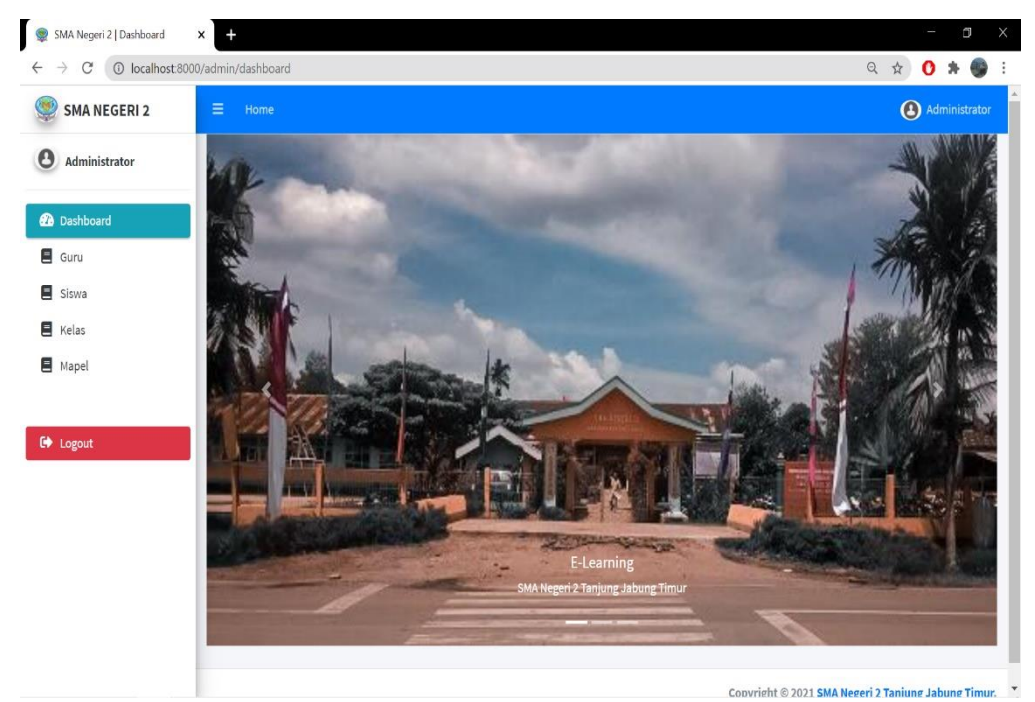

**Gambar 5.1 Halaman Dashboard Admin**

2. Halaman Data Guru

Pada halaman ini, menampilkan informasi mengenai data guru yang dapat dilihat oleh admin. Berikut hasil implementasi halaman data guru pada gambar 5.2.

| $\circ$<br>SMA Negeri 2   Dashboard | $\times$<br>$+$                   |                        |                             |                        | $\Box$                             |
|-------------------------------------|-----------------------------------|------------------------|-----------------------------|------------------------|------------------------------------|
| C<br>$\leftarrow$                   | 1 localhost:8000/admin/guru/index |                        |                             |                        | $\mathbb{Q}$<br>☆<br>$\Omega$      |
| <b>SMA NEGERI 2</b>                 | $\equiv$<br>Home                  |                        |                             |                        | 4 Administrator                    |
| Θ<br><b>Administrator</b>           |                                   | Manajemen Guru         |                             |                        |                                    |
| <b>Dashboard</b>                    |                                   |                        |                             |                        |                                    |
| Guru                                | <sup>2+</sup> Tambah              |                        |                             |                        |                                    |
| Siswa                               |                                   | Show 10 $\phi$ entries |                             |                        | Search:                            |
| Ξ<br>Kelas                          | $No +$                            | <b>NIP</b><br>$\sim$   | <b>NAMA GURU</b><br>$\sim$  | <b>EMAIL</b><br>$\sim$ | <b>AKSI</b>                        |
| Mapel                               | $\mathbf{1}$                      | 196105101987122001     | Linda Siregar, BA           | linda@gmail.com        | THapus   ② Ubah                    |
|                                     | $\overline{2}$                    | 196306072006041002     | Drs. Arfah                  | arfah@gmail.com        | <b>■</b> Ubah<br><b>T</b> Hapus    |
| <b>C</b> Logout                     | 3                                 | 196909242003122002     | Lanni Adelina Siregar, S.Si | lanni@gmail.com        | <b>図</b> Ubah<br><b>T</b> Hapus    |
|                                     | 4                                 | 197008172003122007     | Lesteria Hotmawati S, S.Pd  | lesteria@gmail.com     | <b>THapus <i>&amp;</i> Ubah</b>    |
|                                     | 5                                 | 197505302005011005     | Riza syafeti, S.Pd          | riza@gmail.com         | THapus   ② Ubah                    |
|                                     | 6                                 | 197508072003122005     | Evi Susanti, S.Pd           | evi@gmail.com          | <b>■</b> Ubah<br><b>T</b> Hapus    |
|                                     | $\overline{7}$                    | 197710152008012006     | fatmawati, SP               | fatmawati@gmail.com    | $\mathbb{Z}$ Ubah<br><b>面Hapus</b> |
|                                     | 8                                 | 197903242008012005     | Nurasiah, S.H.I             | nurasiah@gmail.com     | THapus <b>B</b> Ubah               |
|                                     | 9                                 | 198102052010012015     | Melyanti, S.Pd              | melyanti@gmail.com     | <b>図 Ubah</b><br><b>Hapus</b>      |
|                                     | 10                                | 198109202009032008     | Anita, S.Pd, M.Si           | anita@gmail.com        | <b>図</b> Ubah<br><b>THapus</b>     |

**Gambar 5.2 Halaman Data Guru**

3. Halaman Data Siswa

Pada halaman ini, menampilkan informasi mengenai data siswa yang dapat dilihat oleh admin. Berikut hasil implementasi halaman data siswa pada gambar 5.3.

| $\odot$<br>SMA Negeri 2   Dashboard | $\ddot{}$<br>$\times$              |                            |                        |                             |                 |                        | O<br>×                            |
|-------------------------------------|------------------------------------|----------------------------|------------------------|-----------------------------|-----------------|------------------------|-----------------------------------|
| C                                   | 1 localhost:8000/admin/siswa/index |                            |                        |                             |                 |                        | $\alpha$<br>☆<br>o                |
| <b>SMA NEGERI 2</b>                 | Ξ                                  | Home                       |                        |                             |                 |                        | 4 Administrator                   |
| Θ<br>Administrator                  |                                    |                            | <b>Manajemen Siswa</b> |                             |                 |                        |                                   |
| <b>Dashboard</b>                    |                                    |                            |                        |                             |                 |                        |                                   |
| $\blacksquare$ Guru                 |                                    | <sup>2+</sup> Tambah       |                        |                             |                 |                        |                                   |
| Siswa                               |                                    | Show<br>$10$ $\Rightarrow$ | entries                |                             |                 |                        | Search:                           |
| E Kelas                             |                                    | $No +$                     | <b>NIS</b><br>$\sim$   | <b>NAMA SISWA</b><br>$\sim$ | <b>KELAS</b>    | <b>EMAIL</b><br>$\sim$ | <b>AKSI</b><br>AL                 |
| <b>目</b> Mapel                      |                                    | $\mathbf{1}$               | 10039202208            | aditya syah putra           | 10a             | aditya@gmail.com       | <b>図</b> Ubah<br><b>THapus</b>    |
|                                     |                                    | $\overline{2}$             | 10048073551            | abdul rohman                | 10 <sub>b</sub> | abdulrohman@gmail.com  | Hapus <b>&amp;</b> Ubah           |
| <b>C</b> Logout                     |                                    | 3                          | 10054876939            | agus indra kurniawan        | 10a             | agusindra@gmail.com    | <b>図</b> Ubah<br><b>THapus</b>    |
|                                     |                                    | 4                          | 10056351394            | aprilia pinanti             | 10 <sub>b</sub> | aprilia@gmail.com      | $\mathbb{Z}$ Ubah<br><b>Hapus</b> |
|                                     |                                    | 5                          | 10059850785            | adrina pratiwi              | 10 <sub>b</sub> | adrina@gmail.com       | B Ubah<br><b>THapus</b>           |
|                                     |                                    | 6                          | 3059417608             | hanni afriani               | 10a             | hanni@gmail.com        | <b>B</b> Ubah<br><b>THapus</b>    |
|                                     |                                    | $\overline{7}$             | 32227074               | juniwati                    | 10 <sub>b</sub> | juniwati@gmail.com     | <b>図</b> Ubah<br><b>THapus</b>    |
|                                     |                                    | 8                          | 34009489               | arjuna prasetia             | 10 <sub>b</sub> | arjuna@gmail.com       | B Ubah<br><b>THapus</b>           |
|                                     |                                    | 9                          | 37098614               | kasmi                       | 10 <sub>b</sub> | kasmi@gmail.com        | <b>图 Ubah</b><br><b>THapus</b>    |
|                                     |                                    | 10                         | 38204954               | muhammad randi              | 10 <sub>b</sub> | mrandi@gmail.com       | <b>图 Ubah</b><br><b>THapus</b>    |

**Gambar 5.3 Halaman Data Siswa**

4. Halaman Data Kelas

Pada halaman ini, menampilkan informasi mengenai data kelas yang dapat dilihat oleh admin. Berikut hasil implementasi halaman data kelas pada gambar 5.4.

| 10 localhost:8000/admin/kelas/index<br>$\rightarrow$<br>$\mathcal{C}$ |   |                              |                         |                     |              | ◎ ☆                         | $0 * 1$         |
|-----------------------------------------------------------------------|---|------------------------------|-------------------------|---------------------|--------------|-----------------------------|-----------------|
| <b>SMA NEGERI 2</b>                                                   | Ξ | Home                         |                         |                     |              |                             | 4 Administrator |
| Θ<br>Administrator                                                    |   |                              | Manajemen Matapelajaran |                     |              |                             |                 |
| <b>Dashboard</b>                                                      |   |                              |                         |                     |              |                             |                 |
| $\Box$ Guru                                                           |   | <b>O</b> Tambah              |                         |                     |              |                             |                 |
| $\blacksquare$ Siswa                                                  |   | Show 10 $\div$ entries       |                         |                     |              | Search:                     |                 |
| <b>E</b> Kelas                                                        |   | <b>No</b><br>$\blacklozenge$ | <b>KELAS</b><br>伈       | <b>JUMLAH SISWA</b> | $\gamma\psi$ | <b>AKSI</b>                 | AL.             |
| Mapel                                                                 |   | $\,1\,$                      | 10a                     | 35                  |              | THapus   C Ubah             |                 |
|                                                                       |   | $\overline{2}$               | 10 <sub>b</sub>         | 35                  |              | <b>THapus <i>C</i></b> Ubah |                 |
| <b>C</b> Logout                                                       |   | Showing 1 to 2 of 2 entries  |                         |                     |              | Previous<br>Next<br>$\,1\,$ |                 |
|                                                                       |   |                              |                         |                     |              |                             |                 |
|                                                                       |   |                              |                         |                     |              |                             |                 |
|                                                                       |   |                              |                         |                     |              |                             |                 |
|                                                                       |   |                              |                         |                     |              |                             |                 |
|                                                                       |   |                              |                         |                     |              |                             |                 |

**Gambar 5.4 Halaman Data Kelas**

# 5. Halaman Mata Pelajaran

Pada halaman ini, menampilkan informasi mengenai mata yang dapat dilihat oleh admin. Berikut hasil implementasi halaman mata pelajaran pada gambar 5.5.

| $\bullet$<br>SMA Negeri 2   Dashboard | $\times$<br>$\ddot{}$              |                                 |                             |                              |                                    | $\times$<br>G |
|---------------------------------------|------------------------------------|---------------------------------|-----------------------------|------------------------------|------------------------------------|---------------|
| C<br>$\leftarrow$<br>$\rightarrow$    | © localhost:8000/admin/mapel/index |                                 |                             |                              | $\Theta$<br>☆<br>o                 |               |
| <b>SMA NEGERI 2</b>                   | $\equiv$<br>Home                   |                                 |                             |                              | 4 Administrator                    |               |
| Θ<br><b>Administrator</b>             |                                    | Manajemen Matapelajaran         |                             |                              |                                    |               |
| <b>Da</b> Dashboard<br>Ξ<br>Guru      | <b>O</b> Tambah                    |                                 |                             |                              |                                    |               |
| Ξ<br>Siswa                            |                                    | Show 10 e entries               |                             |                              | Search:                            |               |
| Ξ<br>Kelas                            | $No +$                             | <b>MATA PELAJARAN</b><br>$\sim$ | <b>NAMA GURU</b>            | <b>KELAS</b><br>$\sim$<br>44 | <b>AKSI</b>                        |               |
| MataPelajaran                         | 1                                  | Agama                           | Riza syafeti, S.Pd          | 10a                          | Hapus <b>B</b> Ubah                |               |
|                                       | $\overline{\mathbf{2}}$            | Agama                           | Riza syafeti, S.Pd          | 10 <sub>b</sub>              | <b>B</b> Ubah<br><b>E</b> Hapus    |               |
| <b>C</b> <sup>→</sup> Logout          | 3                                  | Matematika                      | Linda Siregar, BA           | 10a                          | <b>THapus <i><i>B</i></i></b> Ubah |               |
|                                       | 4                                  | Matematika                      | Linda Siregar, BA           | 10 <sub>b</sub>              | <b>自Hapus</b> 图 Ubah               |               |
|                                       | 5                                  | Kimia                           | Lanni Adelina Siregar, S.Si | 10a                          | Hapus & Ubah                       |               |
|                                       | 6                                  | Kimia                           | Lanni Adelina Siregar, S.Si | 10 <sub>b</sub>              | <b>B</b> Ubah<br><b>T</b> Hapus    |               |
|                                       | $\overline{7}$                     | Bahasa Indonesia                | Drs. Arfah                  | 10a                          | <b>Thapus <i>C</i></b> Ubah        |               |
|                                       | 8                                  | Bahasa Indonesia                | Drs. Arfah                  | 10 <sub>b</sub>              | Hapus & Ubah                       |               |
|                                       | 9                                  | Penjas                          | aftrianti, S.Pd             | 10a                          | ■Hapus <b>B</b> Ubah               |               |
|                                       | 10                                 | Penjas                          | aftrianti, S.Pd             | 10 <sub>b</sub>              | ■Hapus B Ubah                      |               |

**Gambar 5.5 Halaman Mata Pelajaran**

#### 6. Halaman Dashboard Guru

Pada halaman ini, menampilkan Halaman Utama pada aplikasi *e-learning* SMA Negeri 2 Tanjung Jabung Timur dan menu-menu yang menghubungkan dengan halaman lainnya. Berikur hasil implementasi halaman Dashboard pada gambar 5.6.

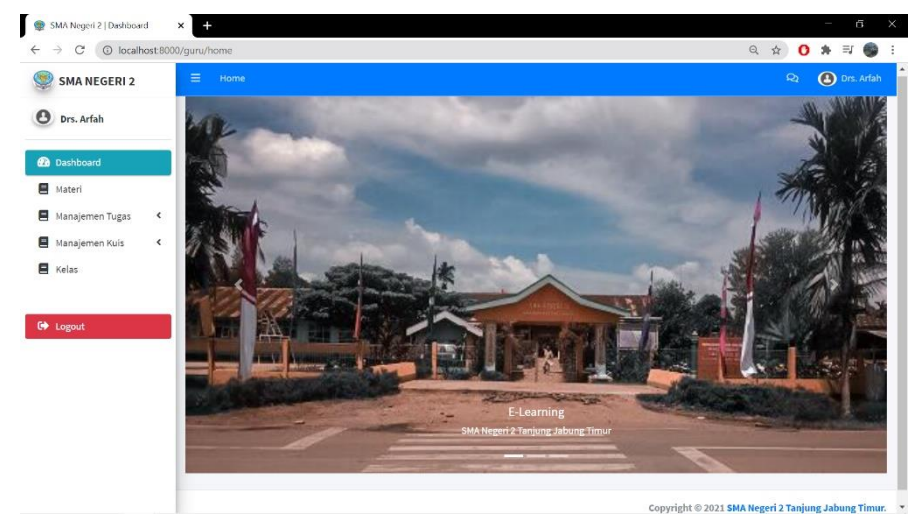

**Gambar 5.6 Halaman Dashboard Guru**

7. Halaman Materi

Pada halaman ini, menampilkan informasi mengenai materi yang dapat dilihat oleh guru. Berikut hasil implementasi halaman data materi pada gambar 5.7.

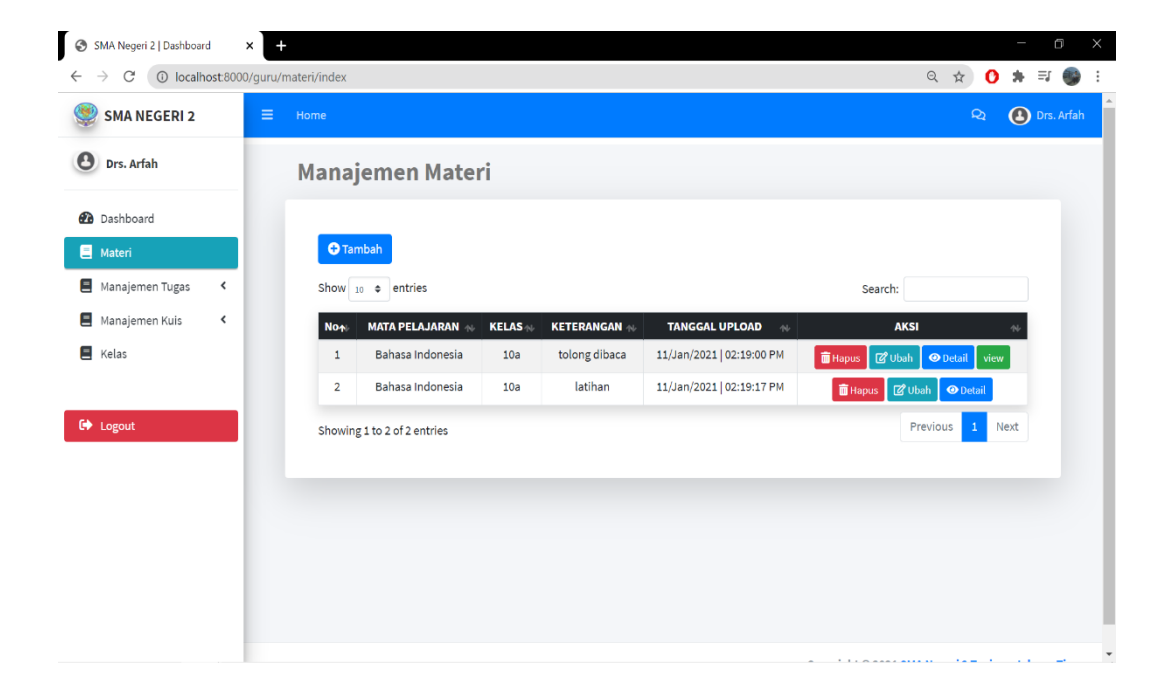

### **Gambar 5.7 Halaman Materi**

8. Halaman Tugas

Pada halaman ini, menampilkan informasi mengenai tugas yang dapat dilihat oleh guru. Berikut hasil implementasi halaman data tugas pada gambar 5.8.

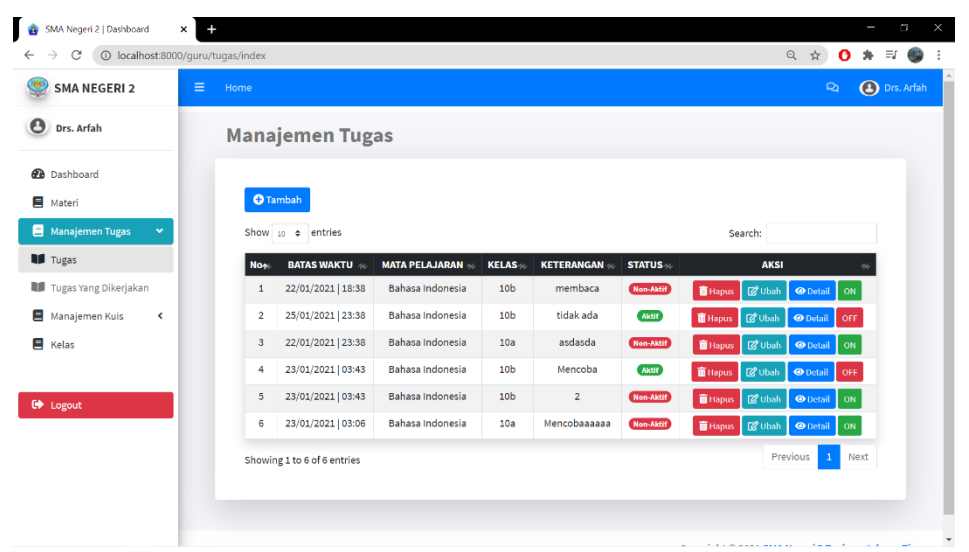

**Gambar 5.8 Halaman Tugas**

9. Halaman Tugas Yang Dikumpulkan

Pada halaman ini, menampilkan informasi mengenai tugas yang dikumpulkan yang dapat dilihat oleh guru. Berikut hasil implementasi halaman data tugas pada gambar 5.9.

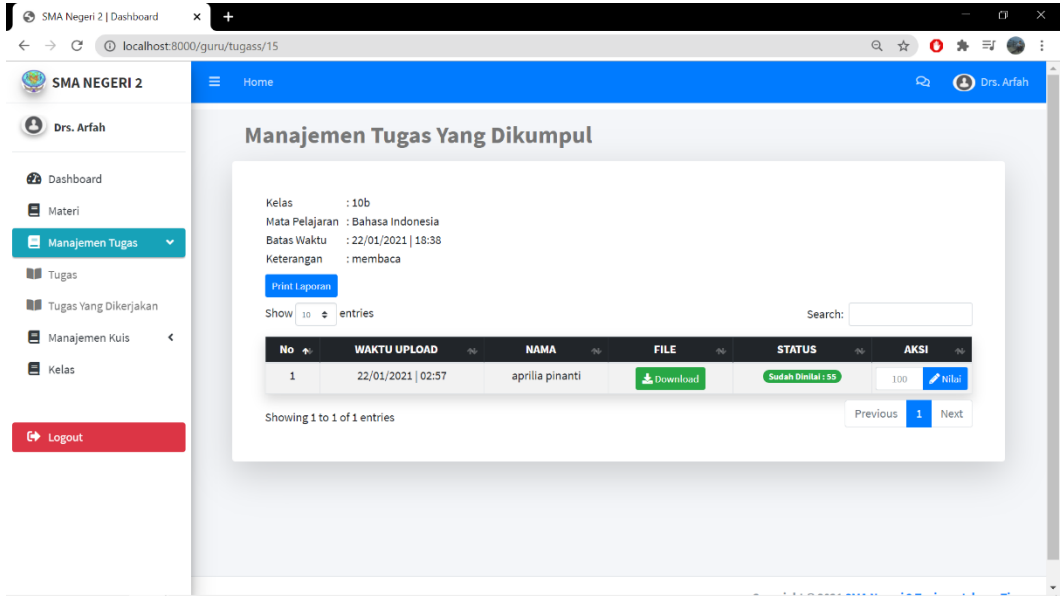

**Gambar 5.9 Halaman Tugas Yang Dikumpulkan**

10. Halaman Kuis

Pada halaman ini, menampilkan informasi mengenai kuis yang dapat dilihat oleh guru. Berikut hasil implementasi halaman data kuis pada gambar 5.10.

| SMA Negeri 2   Dashboard                                            | $\ddot{}$<br>$\times$ |                               |                              |                 |                   |             |               |            |                |                                   |                      |                     | Ο |
|---------------------------------------------------------------------|-----------------------|-------------------------------|------------------------------|-----------------|-------------------|-------------|---------------|------------|----------------|-----------------------------------|----------------------|---------------------|---|
| 1 localhost:8000/guru/kuis/index<br>$\leftarrow$ $\rightarrow$<br>C |                       |                               |                              |                 |                   |             |               |            |                | Q ☆                               | o                    | $\equiv$ r          |   |
| <b>SMA NEGERI 2</b>                                                 | Ξ<br>Home             |                               |                              |                 |                   |             |               |            |                |                                   | $\mathbf{Q}$         | <b>4</b> Drs. Arfah |   |
| Θ<br>Drs. Arfah                                                     |                       | Manajemen Kuis                |                              |                 |                   |             |               |            |                |                                   |                      |                     |   |
| <b>Dashboard</b>                                                    |                       |                               |                              |                 |                   |             |               |            |                |                                   |                      |                     |   |
| Ξ<br>Materi                                                         |                       | <b>O</b> Tambah               |                              |                 |                   |             |               |            |                |                                   |                      |                     |   |
| Manajemen Tugas<br>≺                                                |                       | Show 10 $\div$ entries        |                              |                 |                   |             |               |            | Search:        |                                   |                      |                     |   |
| Manajemen Kuis<br>v.                                                | <b>NON</b>            | <b>MULAI</b><br>$\gamma\psi$  | <b>MAPEL</b><br>$\gamma\psi$ | <b>KELAS</b>    | <b>KETERANGAN</b> | <b>SOAL</b> | <b>STATUS</b> |            |                | <b>AKSI</b>                       |                      |                     |   |
| <b>N</b> Kuis                                                       | $\mathbf{1}$          | 23 Jan   04:00   52<br>Menit  | <b>Bahasa</b><br>Indonesia   | 10 <sub>b</sub> | latihan 1         | $\mathbf 2$ | <b>Aktif</b>  | OFF        |                | Hapus   Z Ubah   O Detail         |                      |                     |   |
| Kuis Yang Dikerjakan<br><b>国</b> Kelas                              | $\overline{2}$        | 23 Jan   03:19   360<br>Menit | <b>Bahasa</b><br>Indonesia   | 10a             | Latihan 5         | $\circ$     | Non-Aktif     | ON         |                | THapus 20 Ubah                    | <b>O</b> Detail      |                     |   |
|                                                                     | $\mathsf 3$           | 23 Jan   12:00   7 Menit      | <b>Bahasa</b><br>Indonesia   | 10 <sub>b</sub> | latihan 5         | $\mathbf 2$ | <b>Aktif</b>  | <b>OFF</b> |                | THapus <b>&amp; Ubah O</b> Detail |                      |                     |   |
| <b>■</b> Logout                                                     | 4                     | 25 Jan   15:18   300<br>Menit | <b>Bahasa</b><br>Indonesia   | 10 <sub>b</sub> | kerjakan          | $\mathbf 1$ | <b>Aktif</b>  | <b>OFF</b> | <b>T</b> Hapus | $\mathbb{Z}$ Ubah                 | <b>O</b> Detail      |                     |   |
|                                                                     |                       | Showing 1 to 4 of 4 entries   |                              |                 |                   |             |               |            |                | Previous                          | $\mathbf{1}$<br>Next |                     |   |
|                                                                     |                       |                               |                              |                 |                   |             |               |            |                |                                   |                      |                     |   |

**Gambar 5.10 Halaman Kuis**

# 11. Halaman Kuis Yang Dikerjakan

Pada halaman ini, menampilkan informasi mengenai kuis yang dikerjakan yang dapat dilihat oleh guru. Berikut hasil implementasi halaman data kuis yang dikerjakan pada gambar 5.11.

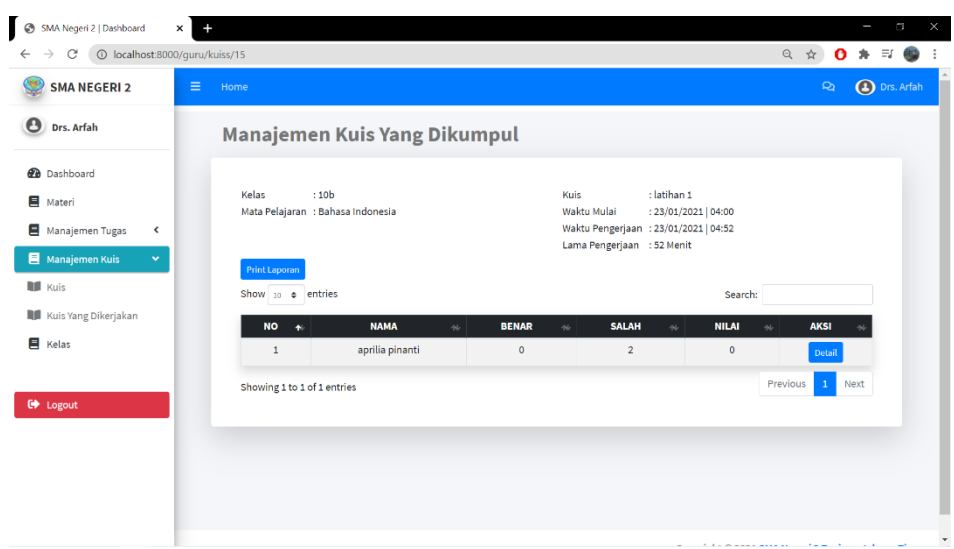

**Gambar 5.11 Halaman Kuis yang Dikerjakan**

## 12. Halaman Data Kelas

Pada halaman ini, menampilkan informasi mengenai data kelas yang dapat dilihat oleh guru. Berikut hasil implementasi halaman data kelas pada gambar 5.12.

| <b>SMA NEGERI 2</b>                   |                      | $\equiv$<br>Home |                              |                 |              |                     |                       | <b>D</b> Drs. Arfah<br>$\mathbf{Q}$ |  |
|---------------------------------------|----------------------|------------------|------------------------------|-----------------|--------------|---------------------|-----------------------|-------------------------------------|--|
| <b>O</b> Drs. Arfah                   |                      |                  | <b>Kelas</b>                 |                 |              |                     |                       |                                     |  |
| <b>2</b> Dashboard<br><b>国</b> Materi |                      |                  | Show $_{10}$ $\phi$ entries  |                 |              |                     | Search:               |                                     |  |
| Manajemen Tugas                       | $\blacktriangleleft$ |                  | <b>No</b><br>$\blacklozenge$ | <b>KELAS</b>    | $\gamma\psi$ | <b>JUMLAH SISWA</b> | <b>AKSI</b><br>$\sim$ | $\sim$                              |  |
| Manajemen Kuis                        | $\blacktriangleleft$ |                  | $\,$ 1                       | 10a             |              | $35\,$              |                       | $\sf{Delta}$                        |  |
| <b>E</b> Kelas                        |                      |                  | $\overline{\mathbf{2}}$      | 10 <sub>b</sub> |              | 35                  |                       | Detail                              |  |
|                                       |                      |                  | Showing 1 to 2 of 2 entries  |                 |              |                     | Previous              | Next<br>$\mathbf{1}$                |  |
| $\overline{\mathbf{C}}$ Logout        |                      |                  |                              |                 |              |                     |                       |                                     |  |
|                                       |                      |                  |                              |                 |              |                     |                       |                                     |  |
|                                       |                      |                  |                              |                 |              |                     |                       |                                     |  |
|                                       |                      |                  |                              |                 |              |                     |                       |                                     |  |
|                                       |                      |                  |                              |                 |              |                     |                       |                                     |  |
|                                       |                      |                  |                              |                 |              |                     |                       |                                     |  |

**Gambar 5.12 Halaman Data Kelas**

# 13. Halaman Pesan Guru

Pada halaman ini, menampilkan informasi mengenai pesan yang dapat dilihat oleh guru. Berikut hasil implementasi halaman pesan guru pada gambar 5.13.

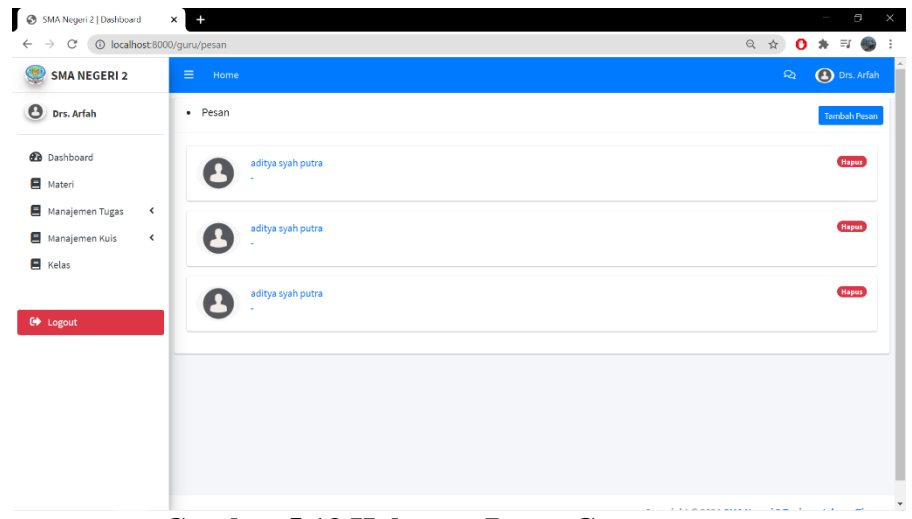

**Gambar 5.13 Halaman Pesan Guru**

#### 14. Halaman Dashboard Siswa

Pada halaman ini, menampilkan Halaman Utama pada aplikasi *e-learning* SMA Negeri 2 Tanjung Jabung Timur dan menu-menu yang menghubungkan dengan halaman lainnya. Berikur hasil implementasi halaman Dashboard pada gambar 5.14.

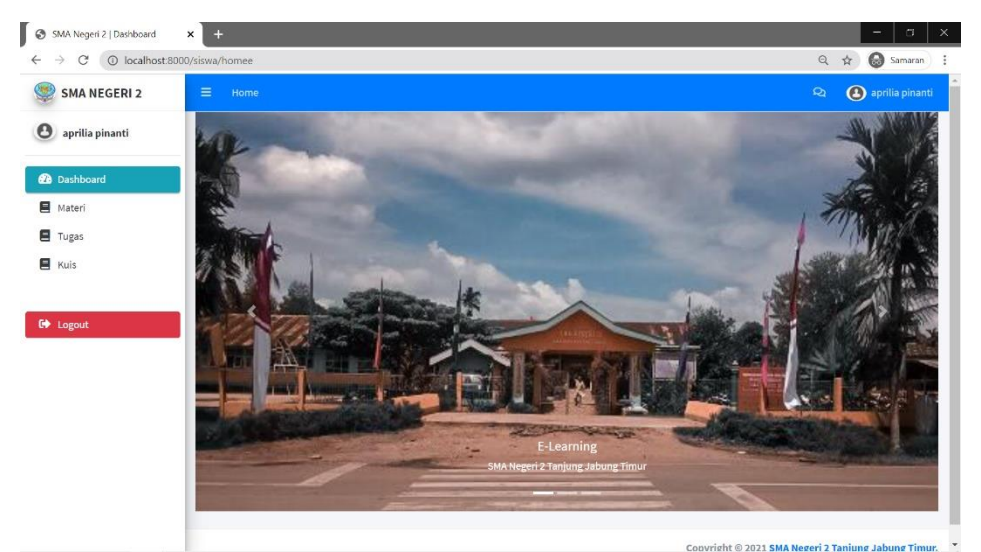

**Gambar 5.14 Halaman Dashboard Siswa**

# 15. Halaman Materi

Pada halaman ini, menampilkan informasi mengenai materi yang dapat dilihat oleh siswa. Berikut hasil implementasi halaman data materi pada gambar 5.15.

| <b>SMA NEGERI 2</b>      | $\equiv$<br>Home                  |                                     |                               | $\mathbf{Q}$     | Samaran<br><b>4</b> aprilia pinanti |
|--------------------------|-----------------------------------|-------------------------------------|-------------------------------|------------------|-------------------------------------|
|                          |                                   |                                     |                               |                  |                                     |
| aprilia pinanti          | Materi                            |                                     |                               |                  |                                     |
| <b>Dashboard</b>         |                                   |                                     |                               |                  |                                     |
| Materi                   | Show $10 \div$ entries            |                                     | Search:                       |                  |                                     |
| Tugas                    | <b>MATA PELAJARAN</b><br>$No - A$ | GURU<br>$\Delta \Phi$<br>$\gamma b$ | <b>MATERI</b><br>$\mathbf{w}$ | <b>AKSI</b>      | ٨                                   |
| E Kuis                   |                                   | No data available in table          |                               |                  |                                     |
|                          | Showing 0 to 0 of 0 entries       |                                     |                               | Previous<br>Next |                                     |
| $\leftrightarrow$ Logout |                                   |                                     |                               |                  |                                     |
|                          |                                   |                                     |                               |                  |                                     |
|                          |                                   |                                     |                               |                  |                                     |
|                          |                                   |                                     |                               |                  |                                     |
|                          |                                   |                                     |                               |                  |                                     |
|                          |                                   |                                     |                               |                  |                                     |
|                          |                                   |                                     |                               |                  |                                     |
|                          |                                   |                                     |                               |                  |                                     |

**Gambar 5.15 Halaman Materi**

16. Halaman Tugas

Pada halaman ini, menampilkan informasi mengenai tugas yang dapat dilihat oleh siswa. Berikut hasil implementasi halaman data tugas pada gambar 5.16.

| l 0<br>SMA Negeri 2   Dashboard          | $\times$<br>$+$                         |                             |                |                       |            |                       |                                               | $\sigma$                                 | $\times$       |
|------------------------------------------|-----------------------------------------|-----------------------------|----------------|-----------------------|------------|-----------------------|-----------------------------------------------|------------------------------------------|----------------|
| $\leftarrow$<br>$\rightarrow$<br>C       | 1 localhost:8000/siswa/tugassiswa/index |                             |                |                       |            |                       |                                               | $\mathbin{\vartriangle}$<br>☆<br>Samaran | ÷              |
| <b>SMA NEGERI 2</b>                      | Ξ<br>Home                               |                             |                |                       |            |                       | $\mathsf{Q}$                                  | 4 aprilia pinanti                        | $\Delta$<br>i. |
| $\boldsymbol{\Theta}$<br>aprilia pinanti | <b>Tugas</b>                            |                             |                |                       |            |                       |                                               |                                          |                |
| <b>Dashboard</b>                         |                                         |                             |                |                       |            |                       |                                               |                                          |                |
| <b>国</b> Materi                          |                                         | Show $_{10}$ $\div$ entries |                |                       |            |                       | Search:                                       |                                          |                |
| Tugas                                    | No <sub>2</sub>                         | <b>BATAS WAKTUW</b>         | <b>TUGAS</b>   | <b>MATA PELAJARAN</b> | GURU N     | <b>STATUS</b> N       | <b>AKSI</b>                                   | $\sim$                                   |                |
| $\blacksquare$ Kuis                      | $\mathbf{1}$                            | 22/01/2021   18:38          | membaca        | Bahasa Indonesia      | Drs. Arfah | (Nilai: 55)           | Sudah Dikumpul<br>$\Theta$ Lihat              |                                          |                |
|                                          | $\overline{2}$                          | 25/01/2021   23:38          | tidak ada      | Bahasa Indonesia      | Drs. Arfah | <b>Belum Diupload</b> | <b><i>G</i></b> Kumpul Tugas<br>$\odot$ Lihat |                                          |                |
| <b>C</b> Logout                          | 3                                       | 23/01/2021   03:43          | Mencoba        | Bahasa Indonesia      | Drs. Arfah | <b>Waktu Habis</b>    | <b>O</b> Lihat                                |                                          |                |
|                                          | 4                                       | 23/01/2021   03:43          | $\overline{2}$ | Bahasa Indonesia      | Drs. Arfah | Nilai: 80             | Sudah Dikumpul<br><b>O</b> Lihat              |                                          |                |
|                                          |                                         | Showing 1 to 4 of 4 entries |                |                       |            |                       | Previous                                      | $\,$ 1 $\,$<br>Next                      |                |
|                                          |                                         |                             |                |                       |            |                       |                                               |                                          |                |
|                                          |                                         |                             |                |                       |            |                       |                                               |                                          |                |
|                                          |                                         |                             |                |                       |            |                       |                                               |                                          |                |
|                                          |                                         |                             |                |                       |            |                       |                                               |                                          |                |
|                                          |                                         |                             |                |                       |            |                       |                                               |                                          |                |
|                                          |                                         |                             |                |                       |            |                       |                                               |                                          |                |

**Gambar 5.16 Halaman Tugas**

17. Halaman Kuis

Pada halaman ini, menampilkan informasi mengenai kuis yang dapat dilihat oleh siswa. Berikut hasil implementasi halaman data kuis pada gambar 5.17.

| <b>SMA NEGERI 2</b>                  | $\equiv$<br>Home                  |                               |                             |                                           |                |                         |                               | $\mathbf{Q}$               | 4 aprilia pinanti |
|--------------------------------------|-----------------------------------|-------------------------------|-----------------------------|-------------------------------------------|----------------|-------------------------|-------------------------------|----------------------------|-------------------|
| $\mathbf{\Theta}$<br>aprilia pinanti | <b>Kuis</b>                       |                               |                             |                                           |                |                         |                               |                            |                   |
| <b>2</b> Dashboard<br>Materi         |                                   | Show 10 e entries             |                             |                                           |                |                         | Search:                       |                            |                   |
| Tugas                                | $\blacktriangleleft$<br><b>NO</b> | $\sim$<br><b>MULAI</b>        | $\sim$<br><b>KETERANGAN</b> | <b>MATA</b><br>$\sim$<br><b>PELAJARAN</b> | $\sim$<br>GURU | $\sim$<br><b>NILAI</b>  | $\gamma\phi$<br><b>STATUS</b> | <b>AKSI</b>                | w                 |
| E Kuis                               | $\mathbf{1}$                      | 23 Jan   04:00   52 Menit     | latihan 1                   | Bahasa Indonesia                          | Drs.<br>Arfah  | $\bullet$               | <b>Waktu Habis</b>            | Telah Dikerjakan<br>Detail |                   |
| <b>E</b> Logout                      | $\overline{2}$                    | 23 Jan   12:00   7 Menit      | latihan 5                   | Bahasa Indonesia                          | Drs.<br>Arfah  | <b>Belum Dikerjakan</b> | Waktu Habis                   |                            |                   |
|                                      | $\mathbf{3}$                      | 25 Jan   15:18   300<br>Menit | kerjakan                    | Bahasa Indonesia                          | Drs.<br>Arfah  | <b>Belum Dikerjakan</b> | Berjalan                      | Kerjakan                   |                   |
|                                      |                                   | Showing 1 to 3 of 3 entries   |                             |                                           |                |                         |                               | Previous<br>$\,$ $\,$      | Next              |
|                                      |                                   |                               |                             |                                           |                |                         |                               |                            |                   |

**Gambar 5.17 Halaman Kuis**

# 18. Halaman Pesan Siswa

Pada halaman ini, menampilkan informasi mengenai pesan yang dapat dilihat oleh siswa. Berikut hasil implementasi halaman pesan siswa pada gambar 5.18.

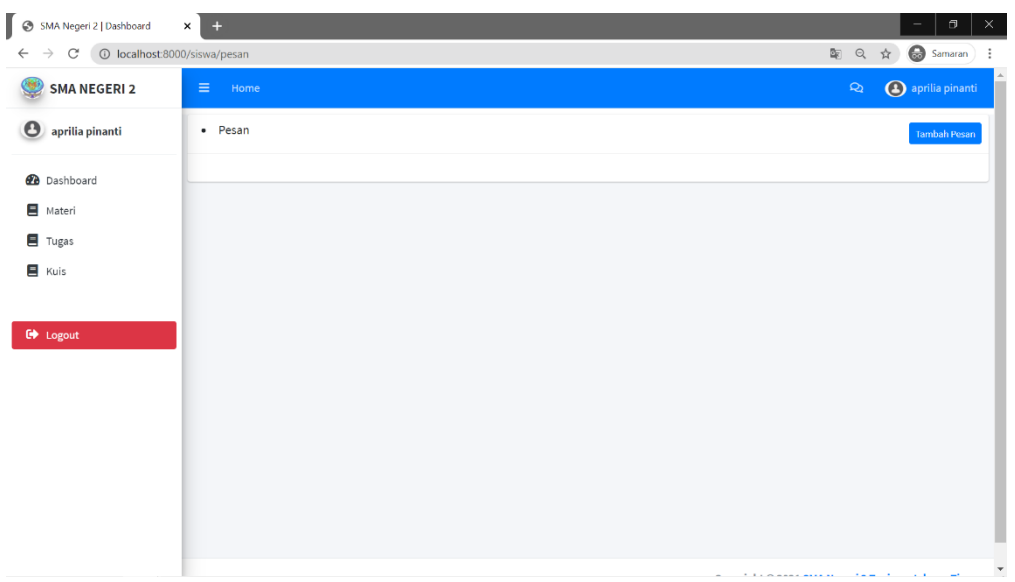

**Gambar 5.18 Halaman Pesan Siswa**

## **5.2.2 Implementasi Rancangan Input**

1. Halaman Login

Pada halaman login ditampilkan form login yang dapat diakses oleh admin, guru dan siswa untuk masuk ke halaman utama untuk melakukan login. Berikut hasil implementasi halaman input Login pada gambar 5.19.

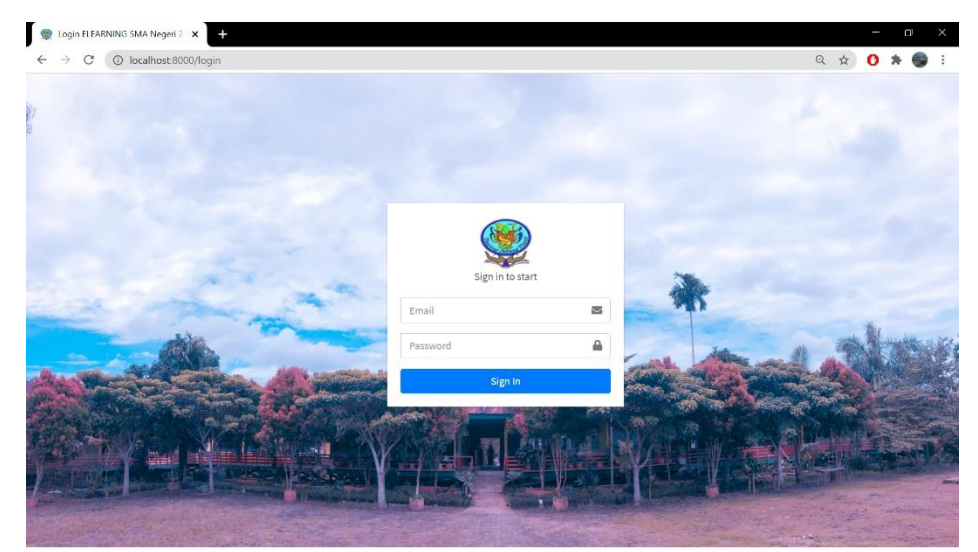

**Gambar 5.19 Halaman Login** 

2. Halaman Input Data Guru

Pada halaman ini, ditampilkan form input Data Guru yang digunakan admin untuk menambah data guru baru dan tabel untuk mengelola data yang terdapat di menu data guru. Berikut hasil implementasi halaman input Data Guru pada gambar 5.20.

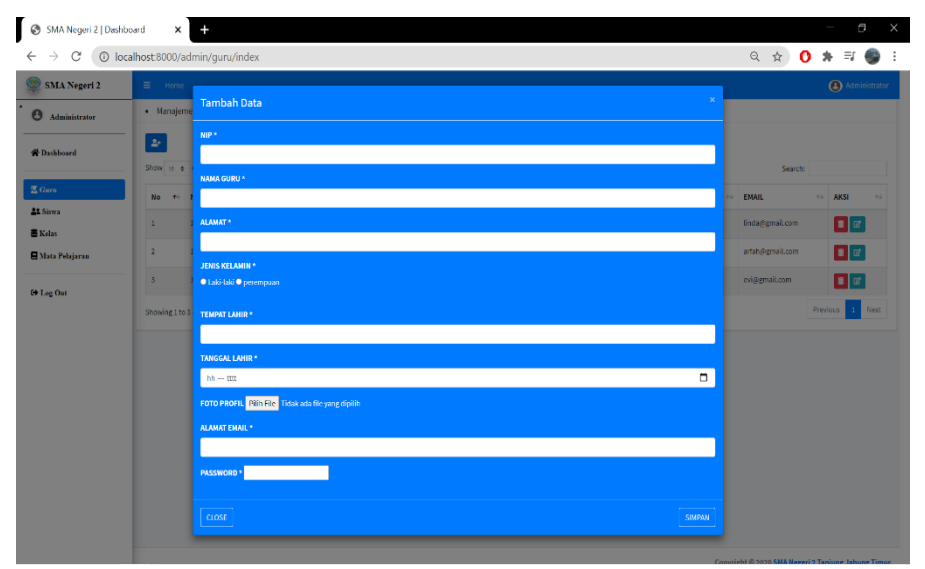

**Gambar 5.20 Halaman Input Data Guru**

3. Halaman Input Data Siswa

Pada halaman ini, ditampilkan form input Data Siswa yang digunakan admin untuk menginput data siswa dan menambah data siswa baru yang terdapat di menu data siswa. Berikut hasil implementasi halaman input data Siswa pada gambar 5.21.

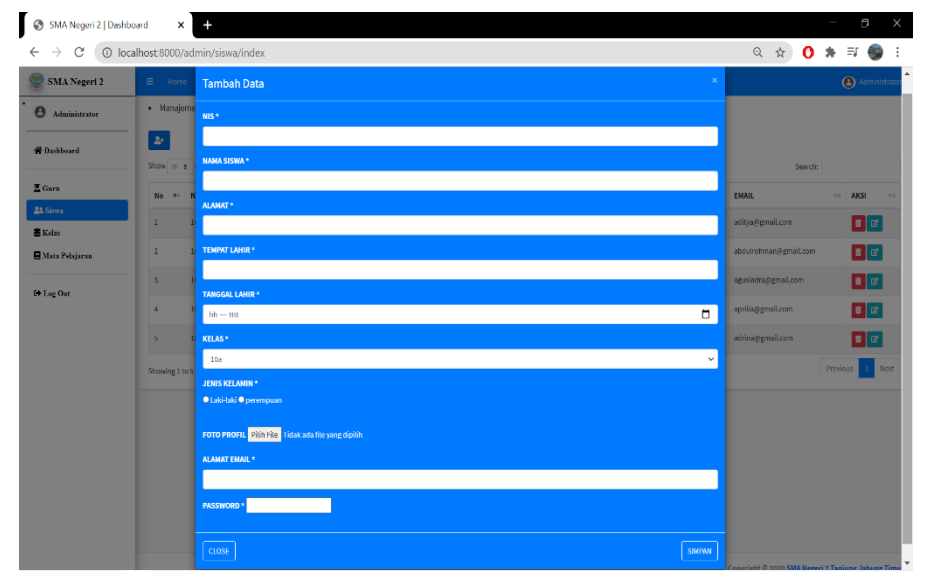

**Gambar 5.21 Halaman Input Data Siswa**

4. Halaman Input Data Kelas

Pada halaman ini, ditampilkan form input Data Kelas yang dapat diakses oleh admin. Admin dapat menginput data kelas dan menambah data kelas baru yang terdapat di menu data kelas. Berikut hasil implementasi halaman input Data Kelas pada gambar 5.22.

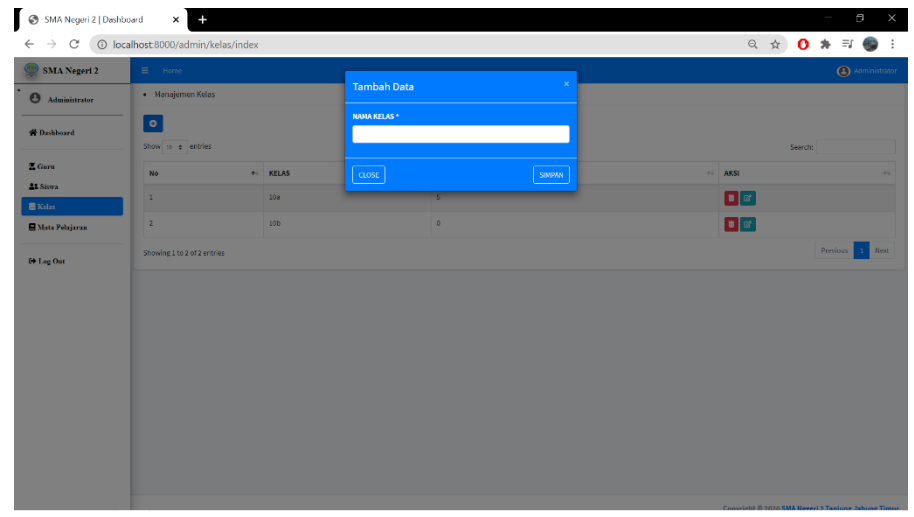

**Gambar 5.22 Halaman Input Data Kelas**

5. Halaman Input Data Mata Pelajaran

Pada halaman ini, ditampilkan form input data mata pelajaran yang dapat diakses oleh admin. Admin dapat menginput data mata pelajaran dan menambah data mata pelajaran baru yang terdapat di menu data mata pelajaran. Berikut hasil implementasi halaman input data Mata Pelajaran pada gambar 5.23.

| SMA Negeri 2                  | $\equiv$ Home               |                            |                                         |              |                  |                                                                                                  | 4 Administrator |
|-------------------------------|-----------------------------|----------------------------|-----------------------------------------|--------------|------------------|--------------------------------------------------------------------------------------------------|-----------------|
| <b>6</b> Administrator        |                             | · Manajemen Mata Pelajaran | <b>Tambah Data</b>                      | $\infty$     |                  |                                                                                                  |                 |
|                               | [ ه                         |                            | MATA PELAJARAN *                        |              |                  |                                                                                                  |                 |
| <b>W</b> Dashboard            | Show to a entries           |                            |                                         |              |                  | Search                                                                                           |                 |
| $\Sigma$ Guru                 | <b>No</b>                   | + MATA PELAJARAN           | <b>NAMA GURU *</b><br>Linda Siregar, BA | $\checkmark$ | <b>NELAS</b>     | $\leftrightarrow$ AKSI                                                                           | 44              |
| <b>At Siswa</b>               | $\mathbf{1}$                | Bahasa Indonesia           | KELAS*                                  |              | 108 <sup>°</sup> | $\begin{bmatrix} 1 & 1 \\ 1 & 1 \end{bmatrix}$ of $\begin{bmatrix} 1 & 1 \\ 1 & 1 \end{bmatrix}$ |                 |
| <b>B</b> Kelas                | $\overline{2}$              | kimia                      | 10x                                     | $\checkmark$ | 10a              |                                                                                                  |                 |
| $\blacksquare$ Mata Polajaran |                             |                            |                                         |              |                  | $\blacksquare$                                                                                   |                 |
| <b>El Leg Out</b>             | $\bar{3}$                   | agama                      | $\cos \epsilon$                         | SIMPAN       | 10a              | $B$ of                                                                                           |                 |
|                               | Showing 1 to 3 of 3 entries |                            |                                         |              |                  |                                                                                                  | Previous 1 Next |
|                               |                             |                            |                                         |              |                  |                                                                                                  |                 |
|                               |                             |                            |                                         |              |                  |                                                                                                  |                 |
|                               |                             |                            |                                         |              |                  |                                                                                                  |                 |
|                               |                             |                            |                                         |              |                  |                                                                                                  |                 |
|                               |                             |                            |                                         |              |                  |                                                                                                  |                 |
|                               |                             |                            |                                         |              |                  |                                                                                                  |                 |
|                               |                             |                            |                                         |              |                  |                                                                                                  |                 |

**Gambar 5.23 Halaman Input Data Mata Pelajaran**

6. Halaman Input Data Materi

Pada halaman ini, ditampilkan form input data materi yang dapat diakses oleh guru. Guru dapat menginput data materi dan menambah data materi baru yang terdapat di menu data materi. Berikut hasil implementasi halaman input Data Materi pada gambar 5.24.

| <b>SMA NEGERI 2</b>                 |            | $\equiv$<br>Home              |                                                      |           | <b>D</b> Drs. Arfah<br>$\mathbb{Q}_2$ |
|-------------------------------------|------------|-------------------------------|------------------------------------------------------|-----------|---------------------------------------|
| $\boldsymbol{\Theta}$<br>Drs. Arfah |            |                               | $\pmb{\times}$<br><b>Tambah Data</b>                 |           |                                       |
|                                     |            | Manajem                       | <b>MATA PELAJARAN*</b>                               |           |                                       |
| <b><i>A</i></b> Dashboard           |            |                               | Bahasa Indonesia<br>Ÿ.                               |           |                                       |
| Materi                              |            | <b>O</b> Tambah               | <b>KELAS*</b>                                        |           |                                       |
| Manajemen Tugas                     | $\epsilon$ | Show $10$ $\approx$           | 10a<br>$\checkmark$                                  |           | Search:                               |
| Manajemen Kuis                      | $\langle$  | MATA<br><b>No<sub>r</sub></b> | <b>KETERANGAN*</b>                                   | -96       | AKSI                                  |
| E Kelas                             |            | Bah<br>$\mathbf{1}$           |                                                      | <b>PM</b> | ■ Hapus   2 Ubah   ● Detail   view    |
|                                     |            | $\overline{2}$<br>Bah         | FILE MATERI * Pilih File Tidak ada file yang dipilih | PM        | ■ Hapus   2 Ubah   ● Detail           |
| <b>C</b> Logout                     |            | Showing 1 to 2                |                                                      |           | Next<br>Previous<br>$\,1\,$           |
|                                     |            |                               | CLOSE<br><b>SIMPAN</b>                               |           |                                       |
|                                     |            |                               |                                                      |           |                                       |
|                                     |            |                               |                                                      |           |                                       |
|                                     |            |                               |                                                      |           |                                       |

**Gambar 5.24 Halaman Input Data Materi**

7. Halaman Input Data Tugas

Pada halaman ini, ditampilkan form input data tugas yang dapat diakses oleh guru. Guru dapat menginput data tugas dan menambah data tugas baru yang terdapat di menu data tugas. Berikut hasil implementasi halaman input Data Tugas pada gambar 5.25.

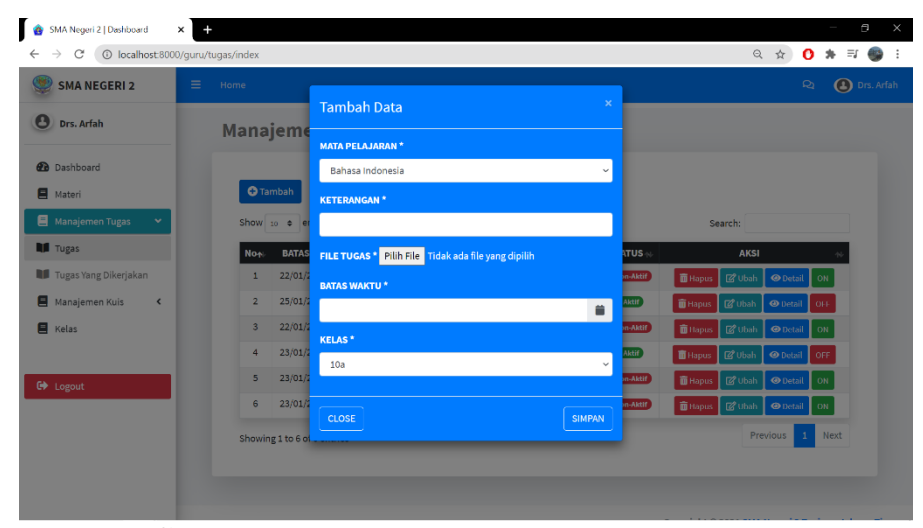

**Gambar 5.25 Halaman Input Data Tugas**

8. Halaman Input Data Kuis

Pada halaman ini, ditampilkan form input data tugas yang dapat diakses oleh guru. Guru dapat menginput data tugas dan menambah data tugas baru yang terdapat di menu data tugas. Berikut hasil implementasi halaman input Data Tugas pada gambar 5.26.

| $\circ$<br>SMA Negeri 2   Dashboard   | $\times$<br>$+$                  |                        |               |              |               |                                 | $\times$<br>$\Box$           |
|---------------------------------------|----------------------------------|------------------------|---------------|--------------|---------------|---------------------------------|------------------------------|
| $\rightarrow$<br>C<br>$\leftarrow$    | © localhost:8000/guru/kuis/index |                        |               |              |               | ◎ ☆                             | $0 \div \nabla \cdot \nabla$ |
| <b>SMA NEGERI 2</b>                   | $\equiv$<br>Home                 |                        |               |              |               | $\mathfrak{Q}$                  | <b>a</b> Drs. Arfah          |
| $\bullet$<br>Drs. Arfah               |                                  | <b>Tambah Data</b>     | $\times$      |              |               |                                 |                              |
|                                       | Manajem                          | <b>MATA PELAJARAN*</b> |               |              |               |                                 |                              |
| <b>2</b> Dashboard                    |                                  | Bahasa Indonesia       | $\checkmark$  |              |               |                                 |                              |
| <b>国</b> Materi                       | <b>O</b> Tambah                  | <b>KELAS*</b>          |               |              |               |                                 |                              |
| Manajemen Tugas<br>$\hat{\textbf{C}}$ | Show $10$ $\phi$                 | 10a                    | $\checkmark$  |              | Search:       |                                 |                              |
| Manajemen Kuis<br>v                   | <b>NO<sub>N</sub></b>            | <b>WAKTU MULAI*</b>    |               | <b>TATUS</b> | <b>AKSI</b>   |                                 |                              |
| <b>NE</b> Kuis                        | 23J <sub>i</sub><br>$\mathbf{1}$ |                        | ۰             | Aktif        |               | <b>面Hapus ØUbah ⊙</b> Detail    |                              |
| Kuis Yang Dikerjakan                  | $\overline{2}$<br>23 Ja          | <b>WAKTU SELESAI*</b>  |               | Non-Aktif    | ON            | ■ Hapus   ② Ubah   ● Detail     |                              |
| E Kelas                               | $\overline{3}$<br>23 Jan         |                        | ۰             | <b>Aktif</b> |               |                                 |                              |
|                                       |                                  | <b>KETERANGAN*</b>     |               |              | THapus<br>OFF | B Ubah<br><b>O</b> Detail       |                              |
| <b>C</b> Logout                       | $\overline{4}$<br>$25$ Ja        |                        |               | <b>Aktif</b> | OFF.          | ■ Hapus   図 Ubah   ⊙ Detail     |                              |
|                                       | Showing 1 to 4                   |                        |               |              |               | Next<br>$\,$ 1 $\,$<br>Previous |                              |
|                                       |                                  | <b>CLOSE</b>           | <b>SIMPAN</b> |              |               |                                 |                              |
|                                       |                                  |                        |               |              |               |                                 |                              |
|                                       |                                  |                        |               |              |               |                                 |                              |

**Gambar 5.26 Halaman Input Data Kuis**

9. Halaman Input Kumpulkan Tugas

Pada halaman ini, ditampilkan form input data kumpulkan tugas yang dapat diakses oleh siswa. Siswa dapat menginput tugas . Berikut hasil implementasi halaman input Data Tugas pada gambar 5.27.

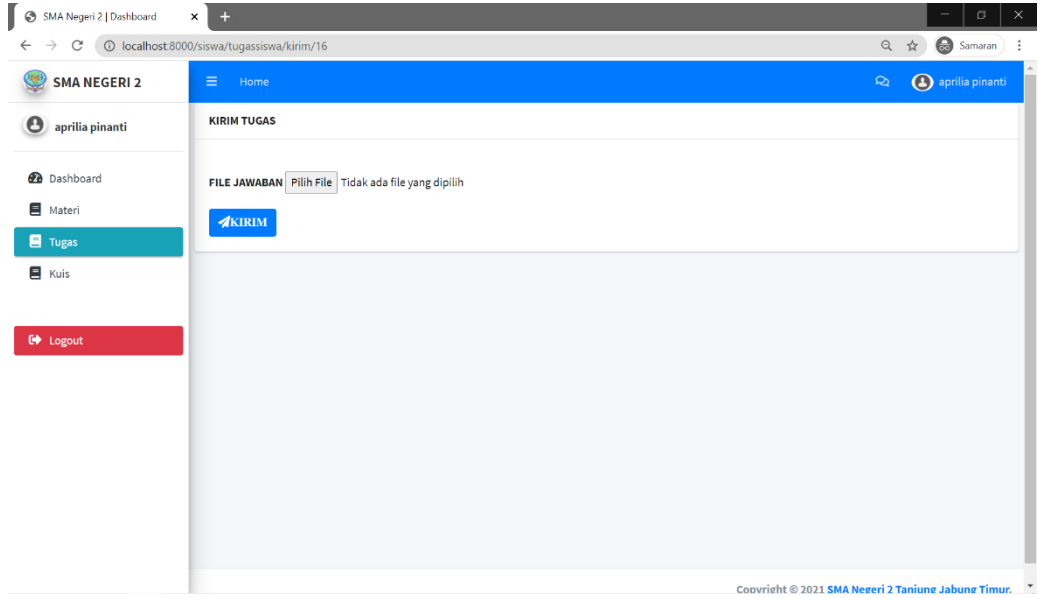

**Gambar 5.27 Halaman Input Kumpulkan Tugas**

10. Halaman Input kerjakan kuis

Pada halaman ini, ditampilkan form input data kuis yang dapat diakses oleh siswa. Siswa dapat menginput kuis . Berikut hasil implementasi halaman input data kuis pada gambar 5.28.

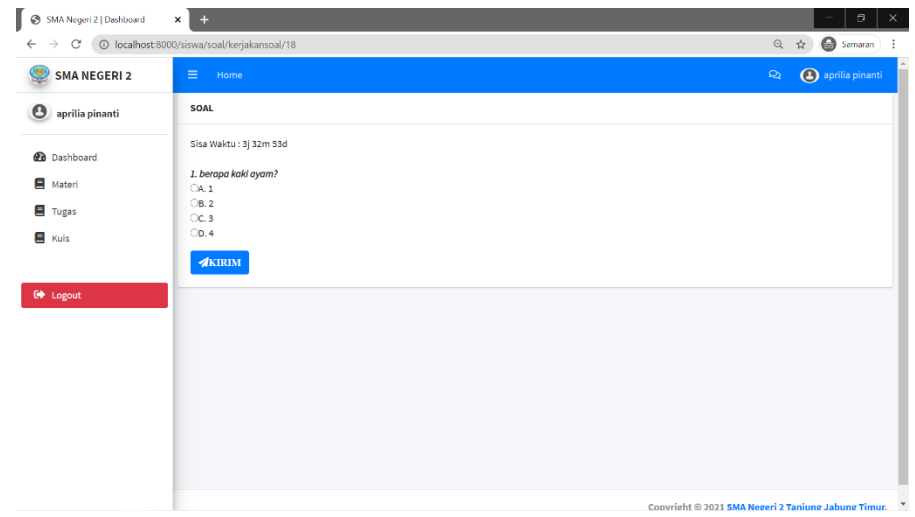

**Gambar 5.28 Halaman Input Kerjakan Kuis**

# **5.3 PENGUJIAN SISTEM**

Pengujian sistem adalah tahap pengujian terhadap hasil rancangan yang telah di buat. Pengujian sistem meliputi pengujian fungsi menu *input* dan *output.*  Berikut Tabel pengujian sistem:

**Tabel 5.1 Pengujian Sistem**

| <b>Modul</b> yang<br>diuji |                           |                | Keluaran dan |            |
|----------------------------|---------------------------|----------------|--------------|------------|
|                            | <b>Prosedur Pengujian</b> | <b>Masukan</b> | Hasil yang   | Kesimpulan |
|                            |                           |                | didapat      |            |
|                            |                           |                |              |            |

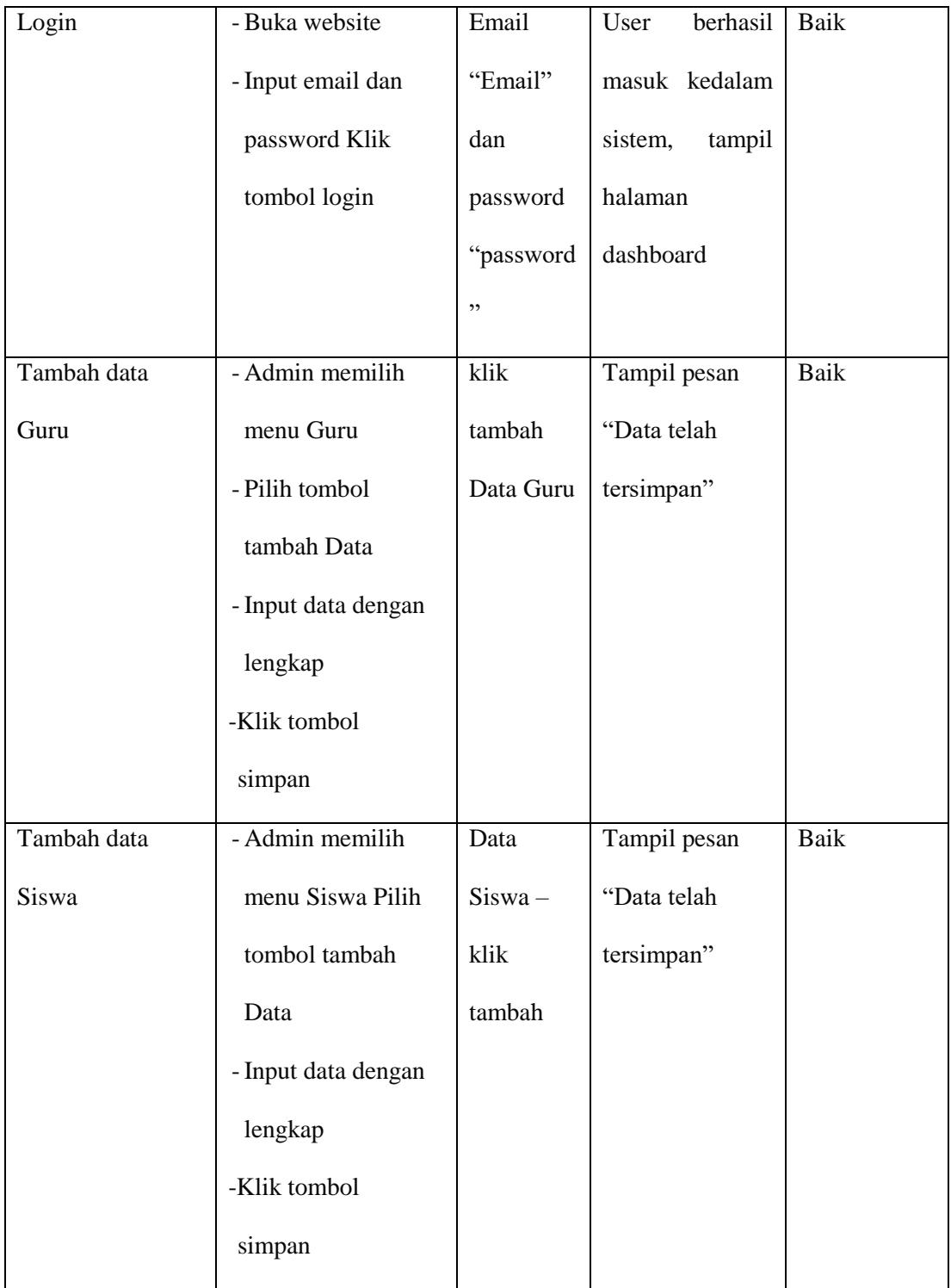

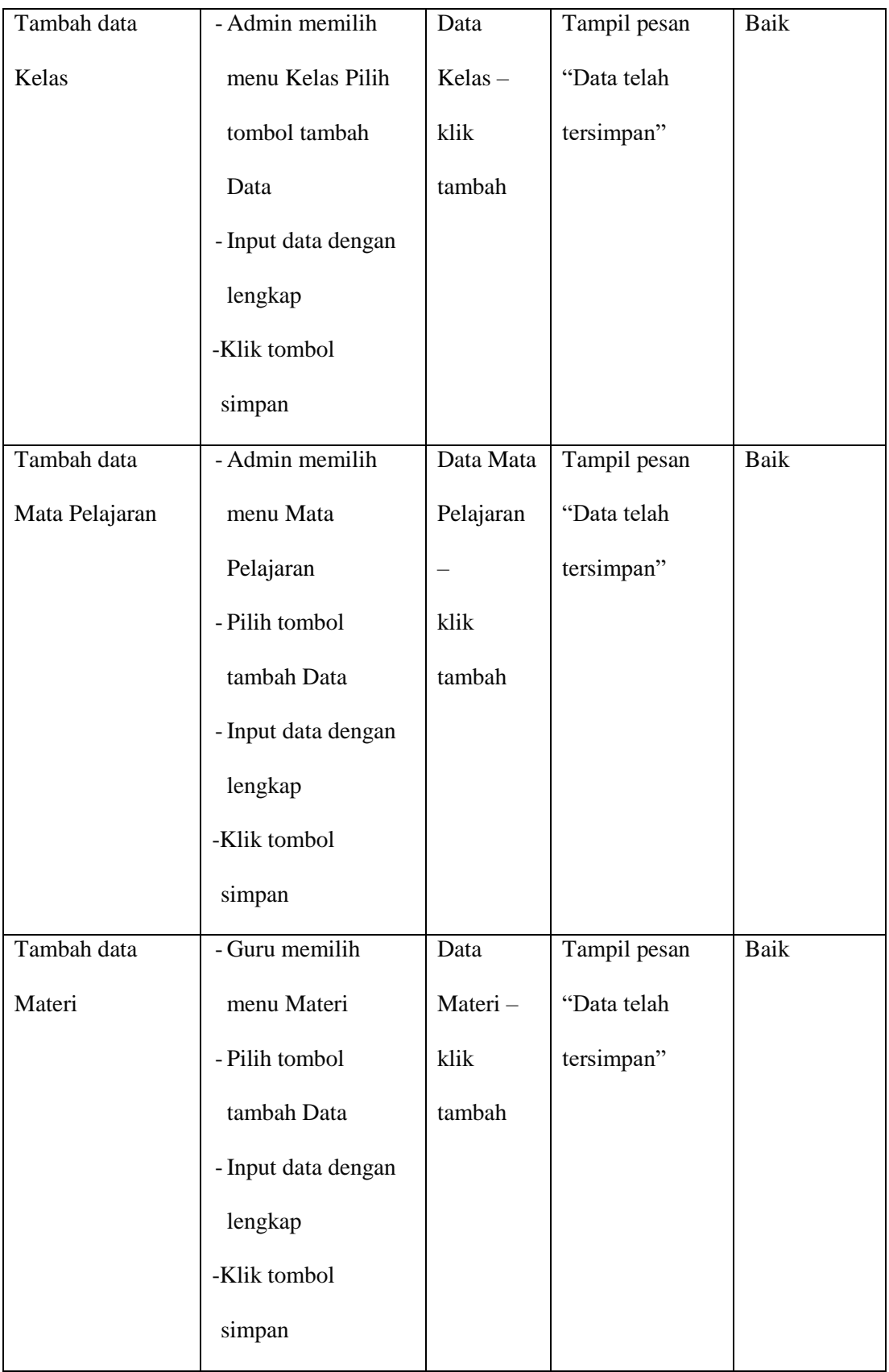

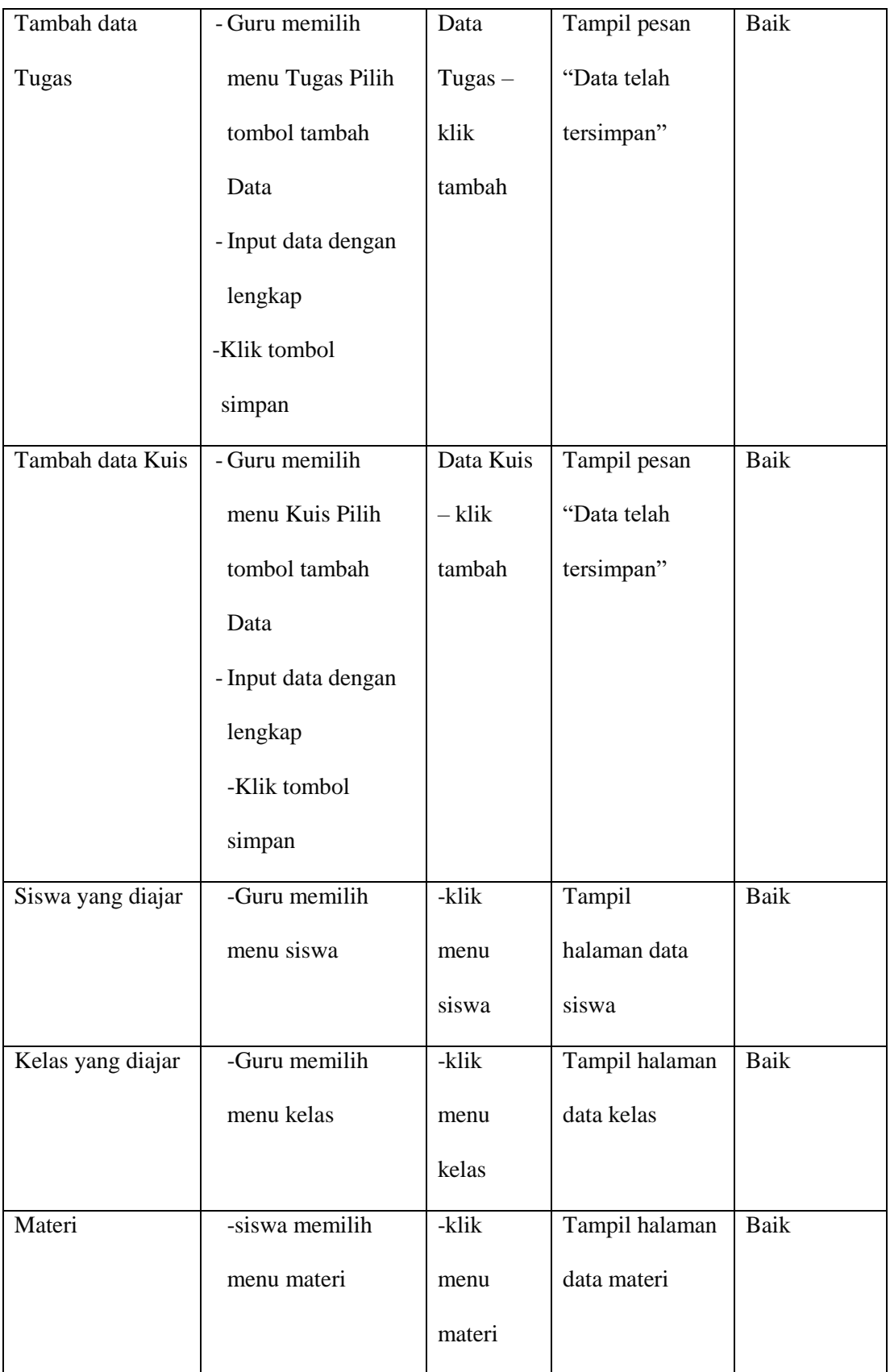

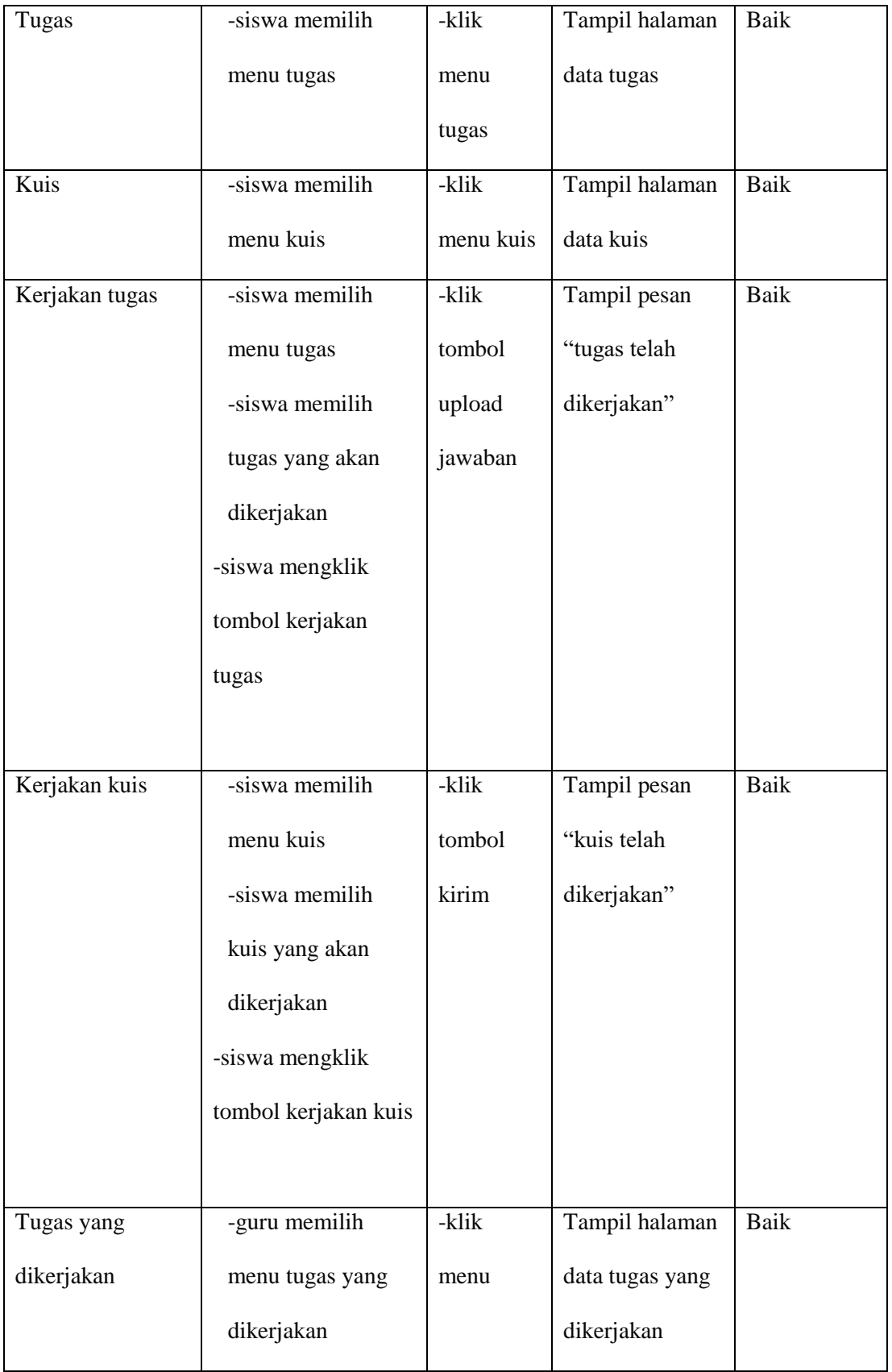

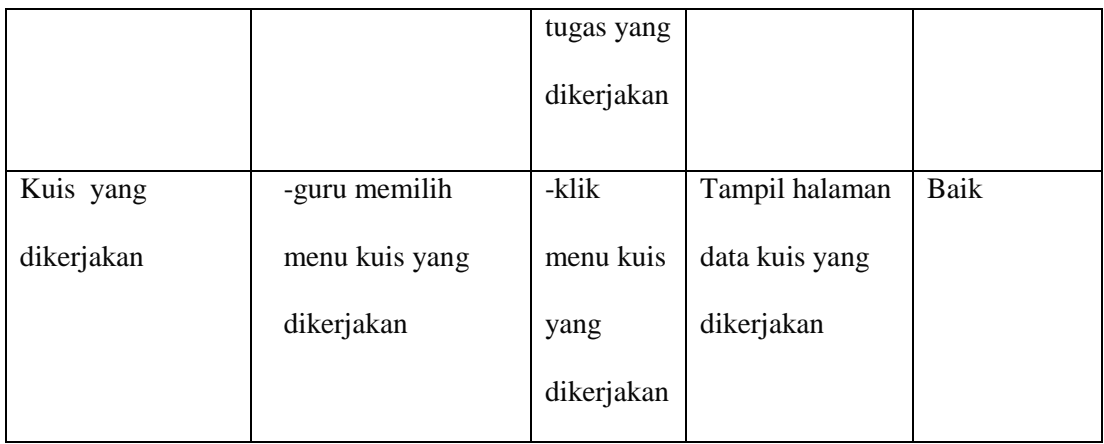

## **5.4 ANALISIS HASIL YANG DICAPAI OLEH SISTEM**

Adapun analisis hasil yang dicapai oleh sistem yang telah dibangun dengan menggunakan bahasa pemograman PHP dan *database* MySQL untuk mengatasi permasalahan yang terjadi pada SMA Negeri 2 Tanjung Jabung Timur adalah sebagai berikut :

## **5.4.1 Kelebihan Sistem**

Adapun kelebihan dari sistem ini adalah sebagai berikut :

- a. Sistem yang dirancang memudahkan proses kegiatan belajar mengajar di SMA Negeri 2 Tanjung Jabung Timur dalam hal pemberian materi dan pemberian tugas.
- b. Sistem dapat melakukan pengolahan data secara terkomputeriasi baik menambah, mengubah dan menghapus data sehingga dapat meningkatkan kinerja guru dan admin serta dapat memberikan layanan yang lebih cepat dan baik lagi.
- c. Sistem juga memberikan kemudahan untuk guru dalam memberikan ujian atau kuis serta dapat langsung melihat hasil jawaban dari siswa.
- d. Sistem juga dapat melakukan chat online antara guru dan siswa.

## **5.4.2 Kekurangan Sistem**

Adapun kekurangan dari sistem ini adalah sebagai berikut :

- a. Belum tersedia fitur diskusi pada sistem ini.
- b. Belum tersedia fitur untuk melakukan *back up database* pada sistem.